# TERMINATOR 3

AT/\RI

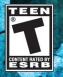

# TABLE OF CONTENTS

| First Things First                                    | З  |
|-------------------------------------------------------|----|
| System Requirements                                   | З  |
| The ReadMe File                                       | З  |
| Setup and Installation                                | 4  |
| Setup and Installation                                | 5  |
| Main Menu                                             | 5  |
| Controls                                              | 7  |
| Options Menu                                          | 8  |
| Heads-Up Display                                      | 9  |
| Character Classes                                     | 10 |
| Weapons                                               | 12 |
| Other Items                                           | 13 |
| Vehicles                                              | 14 |
| Levels                                                | 16 |
| Terminator 3°: War of the Machines™ on GameSpy Arcade | 18 |
| Credits                                               | 20 |
| Atari Web Sites                                       | 25 |
| Technical Support                                     | 26 |
| End-User License Agreement                            | 28 |

# FIRST THINGS FIRST

## System Requirements

| Operating System:                                                             | Windows® 98/Me/2000/XP                                           |  |  |  |
|-------------------------------------------------------------------------------|------------------------------------------------------------------|--|--|--|
| Processor:                                                                    | Pentium® III 1 GHz or higher (Pentium® 4 2 GHz recommended)      |  |  |  |
| Memory:                                                                       | 128 MB RAM (256 MB recommended)                                  |  |  |  |
| Hard Disk Space:                                                              | 1 GB Free                                                        |  |  |  |
| CD-ROM Drive:                                                                 | 4X Speed or faster                                               |  |  |  |
| Video:                                                                        | 64 MB Windows® 98/Me/2000/XP-compatible                          |  |  |  |
|                                                                               | video card that supports hardware T&L*                           |  |  |  |
| Sound:                                                                        | Windows <sup>®</sup> 98/2000/Me/XP-compatible sound card*        |  |  |  |
| Internet Connection:                                                          | 56 Kbps dial-up modem connection (DSL or cable modem connection  |  |  |  |
|                                                                               | recommended)                                                     |  |  |  |
| DirectX®:                                                                     | DirectX® version 9.0b or higher (DirectX® version 9.0b included) |  |  |  |
| * Indicates device should be compatible with DirectX® version 9.0b or higher. |                                                                  |  |  |  |

# The ReadMe File

The Terminator 3°: War of the Machines™ CD-ROM game has a ReadMe file where you can view both the License Agreement and updated information about the game. We strongly encourage you to read this file in order to benefit from changes made after this manual went to print.

To view this file, double-click on it in the *Terminator 3: War of the Machines* directory found on your hard drive (usually C:\Program Files\Atari\Terminator 3-War of the Machines). You can also view the ReadMe file by first clicking on the Start button on your Windows<sup>®</sup> taskbar, then on Programs, then on Atari, then on *Terminator 3: War of the Machines*, and then on the ReadMe file.

# SETUP AND INSTALLATION

1. Start Windows® 98/Me/2000/XP.

2. Insert the Terminator 3: War of the Machines CD-ROM game disc into your CD-ROM drive.

- 3. If AutoPlay is enabled, a title screen should appear. If AutoPlay is not enabled, or the installation does not start automatically, click on the Start button on your Windows® taskbar, then on Run. Type D:\Setup and click on OK. **Note:** If your CD–ROM drive is assigned to a letter other than D, substitute that letter.
- 4. Enter the CD key code found on the back cover of this manual.
- 5. Follow the remainder of the on-screen instructions to finish installing the *Terminator 3*: War of *the Machines* CD-ROM game.
- 6. Once installation is complete, click on the Start button on the Windows® taskbar and choose Programs/Atari/Terminator 3-War of the Machines/Terminator 3-War of the Machines to start the game.
- 7. When you start the game the launcher will appear. Choose Options to set your screen resolution, color depth and advanced 3D video card settings. Choose Play to start the game. Choose Exit to close the launcher.

Note: You must have the Terminator 3: War of the Machines game disc in your CD-ROM drive to play.

# Installation of DirectX®

The Terminator 3: War of the Machines CD-ROM requires DirectX® 9.0b or higher in order to run. If you do not have DirectX® 9.0b or higher installed on your computer, click "Yes" to accept the DirectX® 9.0b License Agreement. This will then launch the DirectX® 9.0b Install.

# GameSpy Installation

To play a multiplayer game online, it is recommended that you install GameSpy Arcade. All server locating and matchmaking are done from inside the game. Choose "Multiplayer" from the Main Menu and then click "Refresh" in the in-game browser to find a server. For details, see "Terminator 3: War of the Machines on GameSpy Arcade" on page 18.

# INTROBUCTION

# Humanity Sits On the Brink of Extinction

The inevitable battle between man and machine is underway. As this apocalyptic nightmare ravages the land, you must make a choice: Join the technologically superior Skynet Terminators or lock-and-load with the human Tech-Com rebels.

The massive conflict has begun. The future of humanity lies in the balance.

# MAIN MENU

The launcher opens at the start of a *Terminator 3*: War of the Machines game. From here, you can select the following options:

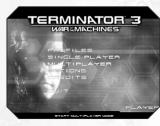

# Profiles

Manage your player information. All saving is handled automatically. The name of the profile is displayed above the text box. The Profile Manager Screen contains the following functions:

New: Create a new profile.

**Delete:** Remove a selected profile.

**Rename:** Rename the selected profile.

**Use:** Use the selected profile. When you select a profile, all progress made while using that profile is loaded automatically.

# Single Player

Begin a single-player game. Select the map you want to play. Click the Start button to begin.

## Multiplayer

Set up a multiplayer battle online. Choose from the following game modes:

Termination – Classic domination gameplay with a twist. Capture and hold as many bases as possible. Once captured, the bases can be used as forward respawn points. The highest scoring player on the human side can respawn as the Terminator himself, Arnold Schwarzenegger. Teams score by shooting down enemies. Players occupying any of the bases can also score by holding a dominated base for 10 seconds. The round ends when a team reaches the frag limit or the time expires.

**Team Deathmatch** – Battle it out to see which side can rack up the most kills. You can set limits for either time or number of frags. The team that kills more opponents wins. The round ends when a team reaches the frag limit or the time expires. Each kill scores a point for the player and the team.

**Mission** – One team defends an object or area while the other tries to destroy or take it over. There is a time limit. If the attacking team can't destroy the target, the defending team wins the game. The round ends when a team achieves the specified task or the time expires. Operating as a team is very important.

## Options

Adjust the game settings for video, sound, network, etc. See "Options Menu" on page 8 for details.

# Credits

View the names of the people that brought you Terminator 3: War of the Machines.

# Quit

Quit the game and exit to the Windows® desktop.

# CONTROLS

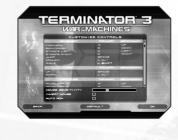

| HUIVIAN    |                                                           |
|------------|-----------------------------------------------------------|
| CONTROL    | ACTION                                                    |
| W          | Forward                                                   |
| S          | Backward                                                  |
| А          | Strafe left                                               |
| D          | Strafe right                                              |
| Spacebar   | qmul                                                      |
| Left Alt   | Toggle crouch and prone<br>(Humans and Infiltrators only) |
| Left Shift | Walk                                                      |
| ESC        | Respawn menu                                              |
| Del        | Suicide                                                   |

## FΚ

| CONTROL  | ACTION       |     |
|----------|--------------|-----|
| W        | Forward      | 10  |
| 5        | Backward     | 1.1 |
| A        | Strafe left  |     |
| D        | Strafe right |     |
| Spacebar | Up           |     |
| LeftAlt  | Down         |     |

11116446

## VEHICLES

| CONTROL  | ACTION                            |  |  |  |  |
|----------|-----------------------------------|--|--|--|--|
| E        | Enter or exit vehicle             |  |  |  |  |
| W        | Accelerate                        |  |  |  |  |
| 5        | Brake                             |  |  |  |  |
| A        | Turn left                         |  |  |  |  |
| D        | Turn right                        |  |  |  |  |
| Spacebar | Hand brake                        |  |  |  |  |
| 1-8      | Switch positions in vehicle       |  |  |  |  |
| V        | Toggle first- / third-person view |  |  |  |  |

# ACTIONS

| CONTROL         | ACTION                                  |
|-----------------|-----------------------------------------|
| Mouse 1         | Fire                                    |
| Mouse 2         | Alt Fire / Scope (if available)         |
| ] or Mousewheel | NextWeapon                              |
| ( or Mousewheel | Previous Weapon                         |
| R               | Reload                                  |
| E               | Use                                     |
| Q               | Binoculars / Night Vision               |
| C               | Zoom in (scopes and Terminator vision)  |
| Х               | Zoom out (scopes and Terminator vision) |

# OTHER

| CONTROL | ACTION                         |
|---------|--------------------------------|
| Т       | Talk to team                   |
| G       | Talk to all                    |
| Tab     | Info table                     |
| Μ       | Map zoom                       |
| 1       | Mission info (in mission mode) |
| F1-F12  | Commands (cannot be remapped)  |
|         |                                |

# **OPTIONS MENU**

# Controls

To change a keyboard control, click on it and then type in the new key (see "Controls" on page 7).

# Video

8

Adjust settings for graphic detail.

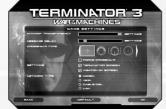

#### Sound

Adjust the sounds settings.

## Game Settings

Set crosshairs, network and other options.

# HEADS-UP DISPLAY

The Heads-Up Display (HUD) shows information critical to a successful mission. Some elements only appear at certain points in the game. Most are self-explanatory.

|                    |                                                              | and the second   | -                 |           |                                                                   |
|--------------------|--------------------------------------------------------------|------------------|-------------------|-----------|-------------------------------------------------------------------|
| Game Information - | Annese Carlos batter sparset                                 |                  |                   |           | <ul> <li>Time or Frags Remainin</li> <li>Current Score</li> </ul> |
|                    | and the second                                               | T                | - /               |           | - Level Map                                                       |
|                    |                                                              |                  | - Putt            | 6         | <ul> <li>Base Indicator</li> </ul>                                |
|                    | - Camel                                                      | 114              |                   |           | <ul> <li>Airstrike Indicator</li> </ul>                           |
|                    | 1                                                            | -0               | P-1-              | - Tit     | > Mission Mode Info                                               |
| Team Messages 🗸    | Fighter                                                      | - 1              |                   |           | - Download Progress                                               |
|                    | F3) Med she<br>F3) Taolec F4) Anno<br>F4) Dormand F12) Cares | - 1              |                   |           | – Ammo Packs                                                      |
| Vehicle Weapon –   |                                                              |                  | ۥ                 | The sec   | - Health Packs                                                    |
| Current Vehicle -  | The fart                                                     | <u>_</u> ~       | 1 7               | The map K | <ul> <li>Current Weapon</li> </ul>                                |
| Vehicle Health •   |                                                              |                  |                   |           | Clips Remaining                                                   |
| Vernele Heolini -  | Weapon<br>Heat Meter                                         | Weapon<br>Select | Current<br>Stance | Health    | Current Clip Ammo                                                 |
|                    |                                                              |                  |                   |           |                                                                   |

## Game Information

Information appears in this box when players die, respawn or send a message.

## Team Messages

Your options for sending messages to your teammates appear here along with the function key for each message option.

#### Weapon Heat Meter

Vehicle and stationary weapons can overheat when fired continuously. Keen an eye on this meter to avoid abusing the vehicle's weapon

circling above. The T900

cannot use stationary

# CHARACTER CLASSES

# SKYNET

#### T988-Supplu

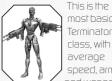

mostbasic Terminator class with averane sneed armor

and weapons. The T900 can man the bio HK tank The T900 cannot use stationary weapons.

#### T988-Heavu

10

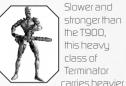

weapons. This class can also man the HK tank and call in air support from the big FKs

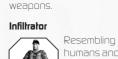

humans and carruino human weapons. this sou class tries to soeak into human bases for

maximum carnage. The Infiltrator is the only Teminator that can drive human vehicles

FK

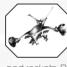

This is the flying class of Terminator. armed with dual lasers and inckets Be careful

though — the Tech-Com rocketlauocher cao lock oo to a fluion FK FKs cannot capture bases.

#### T-1

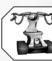

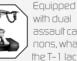

assaultrannons. what the T-1 lacks in accuracy it makes up for

with sheer firebower.

# TECH-COM

#### Hunter

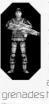

The Hunter is the hasic foot soldier with averane speed and armor. Hunters carru machine ours and EMP

orenades to stud the Terminators

#### Heavy Hunter

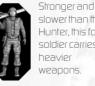

slower than the Hunter, this foot soldier carries heavier weapons.

#### The Terminator

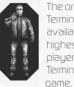

The original Terminator is available to the highest-scoring olauer in a Termination mode

#### Scout

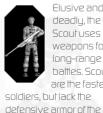

Elusive and deadly, the soloer Scoutuses weapons for Innn-ranne hattles Scouts are the fastest

# Hunters. Supplu

and ammo comrades. In addition. theu

can carru a machine oun or plasma rifle.

Supplu soldiers can bring aid bu dropping health pickups around

11

# WEAPONS

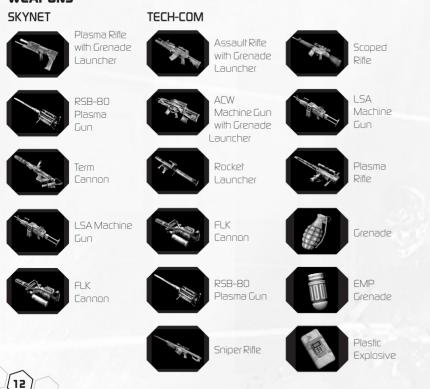

# OTHER ITEMS

#### Health

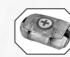

You'll find Health nacks scattered around the maps.

## Ammo

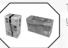

The Ammo pack will load up your ammo supply.

#### Stationary Weapons

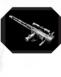

In certain places upu'll find stationaru artilleru that ran he used against your opponent. Press the "Use" keu (the **E** keu bu default) to take control of the weapon. Keep an eye on the oun's temperature meter. The oun can overheat.

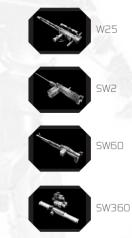

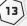

# VEHICLES

SKYNET

14

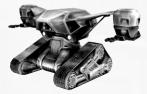

HK Tank

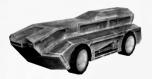

HK Transport

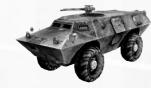

TECH-COM

APC

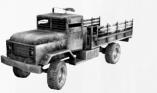

Heavy Truck

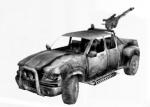

Light Truck

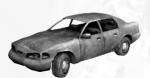

Sedan

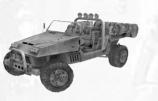

Assault Vehicle

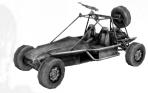

Dune Buggy

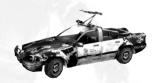

Cop Car

# LEVELS

**Canunn** – Erom deen within a militaru buoker sustem of multiple corridors and exits leading up to the oround, an offshoot

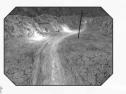

TechCom unit begins its march toward a hidden canuon gate leading to the CRS Lab.

#### **Citu Center** – Devastated by a nuclear strike.

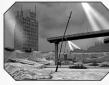

dowotowo Los Anneles has been reduced to a rubhle-strewn wasteland. throughout which a violent struaale between

men and machines continues to race.

**Docks** — This battle moves seaside to an area once teeming with commercial activity. Although the harbor is now nothing more than burned-out containers and ruined

warehouses it nevertheless remains a vital defensive nexus in the war.

16

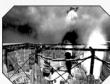

Suburban – A large changel divides the Suburban level, with a bridge connection holth sides Somewhere within this once-idul-

lic communitura human courier souadron is holed un in a hombertout shooping mall awaiting the arrival of a transport team

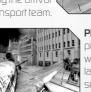

Plaza - The olaza the roof of which is now collaosed after a series of devastatino HK attacks. has two entrances

- the main nate, accessible bu stairs; and the oarkino zone at the olaza's base.

Subway — This level is divided into two main

sections — one controlled bu TechCom: the other controlled by the Terminators. These sections each

contain two bases and are connected by an underground metro station.

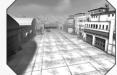

## Militaru: Present -

Welcome to ludoment Dau This level is foundt in the oresent. amoon the hannars and run-

waus on the CRS military air base.

#### Militaru: Future

From the militaru air hase where Judoment Dau commenced manu uears before, the war continues. The

base, now lying in ruins, remains a key strateoic location.

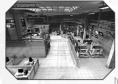

Lab: Present -This level is plaued in the research center during the oresent dau. It is within the laboratories of this facility.

where research and development of various Terminator prototypes takes place.

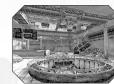

Lab: Future - This recearch center hears the scars of the serious hattles waned here loon ann Now in the future the outcome

of the battle here will be even more important.

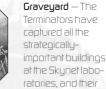

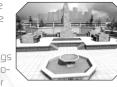

next target is the humans' secret base in the oraveuard downtown.

Downtown — Fighting in the downtown area has become bitter. Humans force ahead and

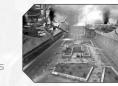

attempt to build more bases, even on the surface The Terminators continue sendino. forces to oush the humans back.

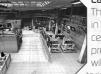

# TERMINATOR 3®: WAR OF THE MACHINES™ ON GAMESPY ARCADE

You can play *Terminator 3: War of the Machines* online through GameSpy Arcade, which comes conveniently bundled with the game. If you haven't done so already, insert your *Terminator 3: War of the Machines* CD and install Arcade now. Then, to play *Terminator 3: War of the Machines* online, just follow these simple instructions:

Launch GameSpy Arcade and go to the *Terminator 3: War of the Machines* Room: Click on the GameSpy Arcade link in your Start Menu. When the software starts, you'll see a list of games and more along the left-hand side. There's plenty to do, but there's time for that later: Click on the *Terminator 3: War of the Machines* button on the left to enter the *Terminator 3: War of the Machines* button on the left to enter the *Terminator 3: War of the Machines* room.

Find or Start a *Terminator 3: War of the Machines* Server: Once you're in the *Terminator 3: War of the Machines* room you can meet or greet other players, find servers or create your own server. The top half of the application will list all of the available servers, including the number of people playing and your connection speed (measured by something called "ping." The lower your ping, the better.). Don't like any servers? Click on the "Create Room" button to start your own server and wait for people to sign up. (A clever server name, such as *"Come with me if you want to live!"* usually attracts people.) Otherwise, double-click on a server of your choice to join in.

Joining and Starting a game: Once you double-click on a server or start your own, you'll be in a staging room, in which you can trash talk with your fellow players and prepare for combat. When you're ready to play, click the "Ready" button at the top of the screen. When everyone in the room has signaled their readiness, the host can then launch the game. Arcade will fire up *Terminator 3: War of the Machines* and the war will begin!

## Problems?

If you have problems using Arcade, whether installing the program, registering it, or using it in conjunction with *Terminator 3: War of the Machines*, consult our help pages, located at http://www.gamespyarcade.com/help/ or e-mail us by using the form located at http://www.gamespyarcade.com/support/contact.shtml.

GameSpy Arcade is an independent gaming service run by GameSpy. Atari does not control, and disclaims any responsibility or liability for, the functioning and performance of GameSpy Arcade and any content on or available through GameSpy Arcade.

# CREDITS

Special thanks to Arnold Schwarzenegger, Jonathan Mostow, C2 Pictures and everyone involved in the making of the Terminator 3 film for their support!!

#### CLEVER'S GAMES KFT

#### Alex Sandor Rabb Executive Producer

#### Management

Német László Managing Director Rákos Péter Project Manager, Problem Solver Bolfa Zsolt PR Mananer

#### Design

20

Regényi Ádám Lead Designer Pozsgay Gyula Senior Designer Horváth Péter Level Designer Hajma Miklós Designer Pénzes Szabolcs Concept Artist, Animation Kadlecsik Barnabás Designer

#### Programming Schlänl Tamás

Nanu Péter

Balázc Dótor

Berénui Csaba

Klinnl Jánns

Málic Miklóc

Tóth Gábor

Graphics

Lead Artist

Gaál Attila

Kanál Csaba

Ul Proorammer

Pórza Zoltán

Selina Márton

Lead Level Ruilder

30 Level Ruilder

3D Level Ruilder

Mátéfu Szabolcs

3D. Level Builder Animation

Al Pronrammer

Strezeneczki Tamás

Phusics Proorammer

Tool Proorammer

Tool Proorammer

Lead Pronrammer

Senior Proprammer

Effects Proorammer

Szalai Ádám 2D, 3D, Level Builder Weszely Zoltán Animation Wégner Raymond 2D, 3D, Level Builder Haui Balázs 2D **Music & Sound** Szabó Gábor Dénes

#### Music & Sound Effects SPECIAL THANKS TO OUR FAMILIES

EAGLE 3D Audio Modeling, Copyright © 2000 - 2002 Creative Labs FMOD Sound and Music System, Copyright © Firelight Technologies Pty, Ltd, 1994 -2003

### **C2 PICTURES**

Andrew G. Vajna Co-Chairman and President Mario F. Kassar Co-Chairman and President Alex Sandor Rabb Vice President – Interactive Entertainment Sam Falconello, Jr. Chief Operating Officer and Chief Financial Officer Erick Feitshans Executive Vice President and General Counsel Joel Michaels President of Production Michael Hackett Vice President – Development

# MAIN STREET ADVISORS

Paul Wachter

## TERMINATOR 3<sup>®</sup>: RISE OF THE MACHINES™ FILM PRODUCTION

Jonathan Mostow *Director* 

Michael Tinger Post-Production Supervisor

**T3 PRODUCTIONS, INC.** Paula Hoppe

#### EUROPLAY CAPITAL ADVISORS, LLC

Mark Dyne Chairman and Managing Partner Pam Colburn Managing Director Damien Petty Senior Associate

## INTERMEDIA

Moritz Borman President

# STUBBS, ALDERTON & MARKILES LLP

Scott Alderton Partner

#### ATARI

Jean-Philippe Anati Senior VP - Santa Monica Label Steve Ackrich VP Product Development / Every the Producer Peter Wuse Senior Producer Aron Drauer Producer Mark Soderwall Art Director Scott Sourcer Audio Director Shawo Mooroe Seninr Artist Patricia Swanson Administrative Support Aaron Berner Micah Winklespecht Production Interns Steve Allison VP of Brand Marketino Jean Raumond

V.P. of Brand Markeling Jean Raymond Director of Brand Markeling Serene Chan Brand Manager

Kristine Keever Director of Marketing Communications

#### Matt Frary Public Relations Brandon Smith Public Relations

Jon Nelson Director, Online

Kyle Peschel Senin: Producer Online

Gerald "Monkey" Burns Senior Proorammer Online

Richard Leighton

Senior Web Designer, Online

Online Marketing Manager

Tim Campbell Director of New Business Development

Mark T. Morrison Content Manager

Jamie Wilson *Licensing* 

Steve Madsen V.P. of Business and Legal Affairs

Travis Stansbury Director of Business and Legal Affairs

Gale Alles V.P. of Marketing Services

Steve Martin Director of Creative Services

Liz Mackney Director of Editorial and Documentation Services

David Gaines Senior Art Director Chris Dawleu Norumentation Specialist Norm Schraper Conuwriter Luis Rivas Senior Manaoer. Enoineerino Services Ken Edwards Ennineering Specialist Eunene Lai Technician Michael Gilmartin Director of Publishion Support Ken Ford I.T. Manager/Western Region Michael Vetsch Manager of Technical Sunnnrt Kurt Boutio Senior O.A. Testino Manaoer Randulee **Bill** Carroll O.A. Testino Manaoers Lennu Montone Project Lead Scott Rollins Assistant Lead

22

Gren Amato Tom Andrade Scott Biowood Randu Buchholz Nennis Chan Clement Cherlin Sarah Cherlin Marshall Clevesu PICodu Jacon Cordero Dan Frisoli Tim Hinnins Helen Hinchcliffe Jose "Pene" Jaurenui leff I oneu Sam Mansour Chris McOuion Chris Salions Howell Selburn Dave Strann Joe Taulor Carl Vogel Fore Testers Dave Strano Compatibility Lab Supervisor Randu Buchholz Compatibility Test Lead Jason Cordero P.I.Codu Mark Florention Chris McQuinn **Γυρρο Vu** Compatibility Analysts

#### SPECIAL THANKS

Vvcc Blobaut lean-Claude Roursiouot Kathu Butters Sara Buxton Steve Cavazos James Gaines lim Galis Lorraine Garcia Dave Gatchel losh Hackneu Tim Hocc John Hight Kristene Lowell Simon Miller Toou Peterson Paula Richardson Harru Rubin Susan Tumann Karen Williams Shawn Wrinht Picture Plane Kathleen Ciamoa Sarah McIlrou Rachel Hoaoland Cecelia Hernandez Christine Fromm Eddie Pritchard

#### ATARI EU

Jean-Marcel Nicolai Senior VP, International Product Services Rebecka Pernered Sébastien Chaudat Caroline Fauchille Jenny Clark

Vincent Hattenberner Ectollo Baudot Marioo Gallavardio Ludovic Roou Republishing Team Lewis Glover **Olivier** Pobio Carine Mawart Quality Control Team RelO Software PVT LTD Software Testion Team Philippe Louvet Stéphane Enteric Emeric Polio Enningering Services David Chomard Maud Favier Gérard Barnaud Monika Steinhauer Localization Support Group Rahel Media Ltd. Localization Testion KBP Sunthesis International Translation Soobie Wibaux Jérôme Di Tullio Certification and Planninn Support Group Martin Sniess Curil Voiron Cindu Church Mathieu Brossette Aidan Minter International Marketino Team

Sonia O'Keeffe Lunn Daniel Lee Kirton Simon Callanhan International DD team Lloited Kinodom – Emma Rush France - Alexandre Foklaar Germanu – Heiko Kasoers Soain – Carlos Sacristan Iberica – Laura Aznar Nordin – Nikke Lindner Switzerland – Simon Stratton Australia – leff Woon Benelux - Simone Courdsmit Local Markelion Teams A Creative Experience Renackaning Anencu SPECIAL THANKS ATARILIS Creative Services Advanced Granhics Churk Hinblund VP Sales and Marketinn sales@advancedoraphics.com Darren Eostein, Cards, Inc. darren@cardsinc.com

> For more details on obtaining official Terminator® 3: Rise of the Machines™ Standees visit Advanced graphics at www.advancedgraphics.com

#### ATARI JAPAN K.K.

Nicolas di Costanzo Chief Operaling Officer

Takafumi Ueoro Marketing Manager

Masatoshi Higuchi Executive Producer

Shinji Yoshikawa *Producer* 

Kyoko Makino Special Thanks

#### ATARI MELBOURNE HOUSE

Paul Motion Localization Producer – Asia

#### ATARI BRAZIL

Glauco D'Alessandro Bueno Markeling Manager

#### MUSIC COMPOSITION

Marshall Parker Producer – Atari Melbourne House

Ric Formosa Danny Beckerman *Composers* 

Ricky Edwards Rob Clarke John Barrett Additional Music composed by Recorded at Alan Eaton Studios - Melbourne Australia Mixed at Sing Sing - Melbourne Australia Engineered and mixed by Chris Scallan & Robin Gray Performed by The Victorian Philharmonic Orchestra

#### **RIPTIDE MUSIC**

Rich Goldman Audio Director Martin Jacob Lopez Dan Silver Peter O'Brien Andreas Fetz Sound Desino

#### SCORPIO SOUND

Scoroio Sound SAG Voice Over Castion Recording and Edition bu Greooru J. Hainer, MPSE Shawo Johosoo J.S. (Mongo) Ross James Warren Henri Yonet Voice Over / Dialooue Editors Arnold Schwarzenegger **Billu Brown** Nicholas Guest Phill amarr Steve Susskind Fred Tatasciore Voice Actors

# Additional Music

Millen Day" Villen and performed by Brad Fiedel © and (P) 1991 StudioCanal Image SA. All rights reserved.

Terminator Theme Pemiy Performed by The Victorian Philharmonic Orchestra © 2003 StudioCanal Image S.A. (P) 2003 Atari Ioc Based on the theme from "Terminator 2: Judoment Dau" Written bu Brad Fiedel © and (P) 1991 StudioCanal Image S.A. All rights reserved. T3 remix bu Sonic Mauhem www.sonicmauhem.com © 2003 StudioCanal Image S.A. (P) 2003 Atari Inc. Based on the theme from "Terminator 2: Judoment Dau" Written by Brad Fiedel © and (P) 1991 StudioCanal Image S.A. All rights reserved.

# **ATARI WEB SITES**

To get the most out of your new game, visit us at:

#### http://www.us.atari.com

To send e-cards to your friends, download wallpapers, or get access to other free stuff, visit our Freebies section at:

#### www.us.atari.com/freebies

If you would like to chat with other gamers, as well as developers, visit our Community Forum area at:

#### www.ataricommunity.com

Kids, check with your parent or guardian before visiting any web site.

Chat Messages: Atari does not monitor, control, endorse, or accept responsibility for the content of chat messages. You are strongly encouraged not to give out identity or other personal information through chat message transmissions. Kids, check with your parent or guardian if you are concerned about any chat you receive.

Use of Atari web sites is subject to terms and conditions, which you can access at:

www.us.atari.com/terms\_of\_service.asp

# TECHNICAL SUPPORT (U.S. & CANADA)

## Helo Via the Internet

Up-to-the-minute technical information about Atari products is penerally available 24 bours a dau 7 daus a week via the loteroet at

#### http://www.atarisupport.com

Through this site upu'll have access to pur **FAO** (Frequently Asked Questions) documents, our FTP (File Transfer Protocol) area where you can download patches if needed, our Hints/Cheat **Codes** if they available and an **E-Mail** area where you can not belo and ask overtions if you do not find your answers within the FAD

Note: In the event we must send you a Hint Sheet. FAO document, patch or update disc via Email. we may require verifiable consent from a parent or quardian in order to protect children's privacy and safety online. Consent Forms are available at the web site listed above.

# Helo Via Telephone in the United States & Canada

For phone assistance, call Atari Technical Support at (425) 951-7106. Our Interactive Voice Response sustem is generally available 24/7, providing automated support solutions immediatelu.

Great News! We've improved our Automated Systems so that you can get product-specific Troubleshooting help more quickly. All you need to do is enter the product's Part # when prompted to do so. This will take you directly to all of our known issues and solutions for this title. The product's **Part #** is located in several places (on the CD label, package and/or plastic disc case) and is usually identified by a number such as **04-12345**. When promoted by the Automated System, enter the last five digits of your product's Part #. (For example, Part # 04-12345 would require that you enter the "12345" portion of the number for that product.) Note: Some products simplu feature a five-digit Part # without an "04-" prefix.

Live support is generally available Monday through Friday, 8:00 AM until 6:00 PM 26 ) (Pacific Time). Note: We may be closed on major holidays.

Refore making upour call we ask that upour be at upour computer, have the following information available and be read u to take notes:

- Sustem Make and Model
- Processor Tune
- Operation Sustem includion version number if possible (such as Windows® 98: Windows® Me)
- RAM (Memoru)
- Video and sound card data and drivers
- Anu screen or error messages you've encountered (and where)

# Product Return Procedures in the United States & Canada

In the event our technicians at (425) 951-7106 determine that you need to forward materials directly to us, please include a brief letter explaining what is enclosed and why. Make sure you include the Return Merchandise Authorization Number (RMA#) supplied to you by the technician. and your telephone number in case we need to call you. You will receive the mailing address when the technician gives you the RMA#. Any materials not containing this RMA# will be returned to you unprocessed.

# Warrantu Policu in the United States & Canada

If our technicians determine that the product storage medium is found to be defective within ninety (90) days of original purchase, (unless otherwise provided by applicable law), Atari will replace the item free of charge to the original ourchaser, if the item is accompanied by the original dated receipt and packaging.

# **END-USER LICENSE AGREEMENT**

**IMPORTANT** — **READ CAREFULLY:** Please be sure to carefully read and understand all of the rights and restrictions described in this End-User License Agreement ("EULA").

#### AGREEMENT

This document is an agreement between you and Atari, Inc. and its affiliated companies ("Company"). The enclosed software game disc(s), cartridge or Game Pak ("Software") and any accompanying printed materials are licensed to you only on the condition that you accept all of the terms contained in this EULA.

By opening this package and installing or otherwise using the Software you agree to be bound by the terms of this EULA. If you do not agree to the terms of this EULA you may not install or use the Software and within 15 days of purchase you must call the Tech Support telephone number listed in the manual accompanying the Software (the "Manual"). Select the Automated Phone System's Main Menu option for Consumer Services and follow the prompts.

You will be given a Return Merchandise Authorization number (RMA #) by the technician. You then have 15 days from the date of this contact to return the Software in its protective covering, the Manual and the original sales invoice to the address supplied to you.

If this is a PC product, when you install the Software you will be asked to review and either accept or not accept the terms of the EULA by clicking the "I Accept" button. By clicking the "I Accept" button you acknowledge that you have read the EULA, understand it and agree to be bound by its terms and conditions.

#### COPYRIGHT

The Software is protected by copyright laws and international copyright treaties, as well as other intellectual property laws and treaties. All title and copyrights in and to the Software (including but not limited to any images, photographs, animations, video, music, text and "applets" incorporated into the Software) and any printed materials accompanying the Software are owned by the Company or its Licensors.

#### GRANT OF LICENSE

The Software is licensed and not sold to you and its use is subject to this EULA. The Company grants you a limited, personal, non-exclusive license to use the Software in the manner described in the user documentation. The Company reserves all rights not expressly granted to you in this EULA.

#### PERMITTED USES

1. If the Software is configured for loading on a hard drive, you may install and use the Software on a single computer.

- You may make and maintain one copy of the Software for backup and archival purposes, provided that the original and copy of the Software are kept in your possession.
- 3. You may permanently transfer all your rights under this EULA, provided you retain no copies, you transfer all of the Software (including all component parts, the media and printed materials and any upgrades) and the recipient reads and accepts this EULA.

#### RESTRICTIONS

- 1. You may not delete or obscure any copyright, trademark or other proprietary notice on the Software or accompanying printed materials.
- 2. You may not decompile, modify, reverse engineer, disassemble or otherwise reproduce the Software.
- 3. You may not copy, rent, lease, sublicense, distribute, publicly display the Software, create derivative works based on the Software (except to the extent expressly permitted in the Editor and End-User Variation section of this Agreement or other documentation accompanying the Software) or otherwise commercially exploit the Software.
- 4. You may not electronically transmit the Software from one computer, console or other platform to another or over a network.
- 5. You may not use any backup or archival copy of the Software for any purpose other than to replace the original copy in the event it's destroyed or becomes defective.

#### EDITOR AND END-USER VARIATIONS

If the Software includes a feature that allows you to modify the Software or to construct new variations (an "Editor"), you may use such Editor to create modifications or enhancements to the Software, including the construction of new levels (collectively the "Variations"), subject to the following restrictions. Your Variations: (i) must only work with the full, registered copy of the Software; (ii) must not contain modifications to any executable file; (iii) must not contain any libelous, defamatory or other ille gal material that is scandalous or invades the rights of privacy or publicity of any third party; (iv) must not contain any trademarks, copyright-protected work or other property of third parties; and (v) may not be commercially exploited by you, including but not limited to making such Variations available for sale or as part of a pay-per-play or timesharing service.

#### TERMINATION

This EULA is effective until terminated. You may terminate this EULA at any time by destroying the Software. This EULA will terminate automatically without notice from the Company if you fail to comply with any provisions of this EULA. All provisions of this EULA as to warranties, limitation of liability, remedies and damages will survive termination.

#### LIMITED WARRANTY AND DISCLAIMER OF WARRANTIES

You are aware and agree that use of the Software and the media on which is recorded is at your sole risk. The Software and media are supplied "AS IS." Unless otherwise provided by applicable law, the Company warrants to the original purchaser of this product that the Software storage medium will be free from defects in materials and workmanship under normal use for ninety (90) days from the date of purchase. The warranty is void if the defect has arisen through accident, abuse, neglect or misapplication. If the Software fails to conform to this warranty, you may at your sole and exclusive remedy, obtain a replacement free of charge if you return the defective Software. Follow the Product Return Procedures described in the Manual. The Company does not warrant that the Software or its operations or functions will meet your requirements, or that the use of the Software will be without interruption or error.

TO THE FULLEST EXTENT PERMISSIBLE UNDER APPLICABLE LAW, EXCEPT FOR THE EXPRESS WARRANTY SET FORTH ABOVE, THE COMPANY DISCLAIMS ALL WARRANTIES, EXPRESS OR IMPLIED, INCLUDING AND WITHOUT LIMITATION, THE IMPLIED WARRANTIES OF MERCHANTABILITY AND FITNESS FOR A PARTICULAR PURPOSE AND NON-INFRINGEMENT. EXCEPT FOR THE EXPRESS WARRANTY SET FORTH ABOVE, THE COMPANY DOES NOT WARRANT, GUARANTEE OR MAKE ANY REPRESENTATION REGARDING THE USE OR THE RESULTS OF THE USE OF THE SOFTWARE IN TERMS OF ITS CORRECTNESS, ACCURACY, RELIABILITY, CURRENTNESS OR OTHERWISE. SOME JURISDICTIONS DO NOT ALLOW THE EXCLUSION OF OR LIMITA-TIONS ON IMPLIED WARRANTIES, SO THE ABOVE EXCLUSIONS AND LIMITATIONS MAY NOT APPLY TO YOU.

#### LIMITATION OF LIABILITY

IN NO EVENT WILL THE COMPANY OR ITS EMPLOYEES OR LICENSORS BE LIABLE FOR ANY INCIDENTAL, INDIRECT, SPECIAL, CONSEQUENTIAL OR PUNITIVE DAMAGES, OR ANY DAMAGES WHATSOEVER (INCLUD-ING, WITHOUT LIMITATION, DAMAGES FOR INJURY TO PERSON OR PROPERTY, FOR LOSS OF PROFITS, BUSINESS INTERRUPTION, LOSS OF BUSINESS INFORMATION, LOSS OF PRIVACY, FAILURE TO MEET ANY DUTY AND NEGLIGENCE) ARISING OUT OF OR IN ANY WAY RELATED TO THE USE OR INABILITY TO USE THE SOFTWARE, EVEN IF THE COMPANY OR AN AUTHORIZED REPRESENTATIVE OF THE COMPANY HAS BEEN ADVISED OF THE POSSIBILITY OF SUCH DAMAGES. SOME JURISDICTIONS DO NOT ALLOW THE EXCLUSION OF LIABILITY FOR INCIDENTAL OR CONSEQUENTIAL DAMAGES, SO THE ABOVE EXCLUSION MAY NOT APPLY TO YOU.

# IN NO EVENT WILL THE LIABILITY OF THE COMPANY FOR DAMAGES WITH RESPECT TO THE SOFTWARE EXCEED THE AMOUNTS ACTUALLY PAID BY YOU FOR THE SOFTWARE.

#### CHOICE OF LAW AND VENUE

This EULA is governed by the laws of the United States of America and the State of New York, exclusive of its conflicts of law provisions. The exclusive venue for litigation regarding or arising from this EULA is New York County, New York and you agree to submit to the Jurisdiction of the courts of New York County, New York for any such litigation.

#### MISCELLANEOUS

If any provision or portion of this EULA is found to be unlawful, void, or for any reason unenforceable, it will be severed from and in no way affect the validity or enforceability of the remaining provisions of the EULA.

This EULA constitutes the entire agreement between you and the Company regarding the Software and its use.

Terminator® 3: War of the Machines™ Terminator® used under license. © 2003 Atari, Inc. & IC Video LLC. All rights reserved. Developed by Clever's Games KFT. TM © 2003 IMF Internationale Medien und Film GmbH & Co. 3 Produktions KG.

Windows and DirectX are either registered trademarks or trademarks of Microsoft Corporation in the United States and/or other countries.

Pentium is a trademark or registered trademark of Intel Corporation or its subsidiaries in the Unites States and other countries.

The Ratings icon is a trademark of the Interactive Digital Software Association.

All other trademarks are the property of their respective owners.

This product contains software technology licensed from GameSpy Industries, Inc. © 1999–2003 GameSpy Industries, Inc. All rights reserved.

10293